# **Manuale operativo per la creazione di documenti elettronici in formato PDF/A**

# **Sommario**

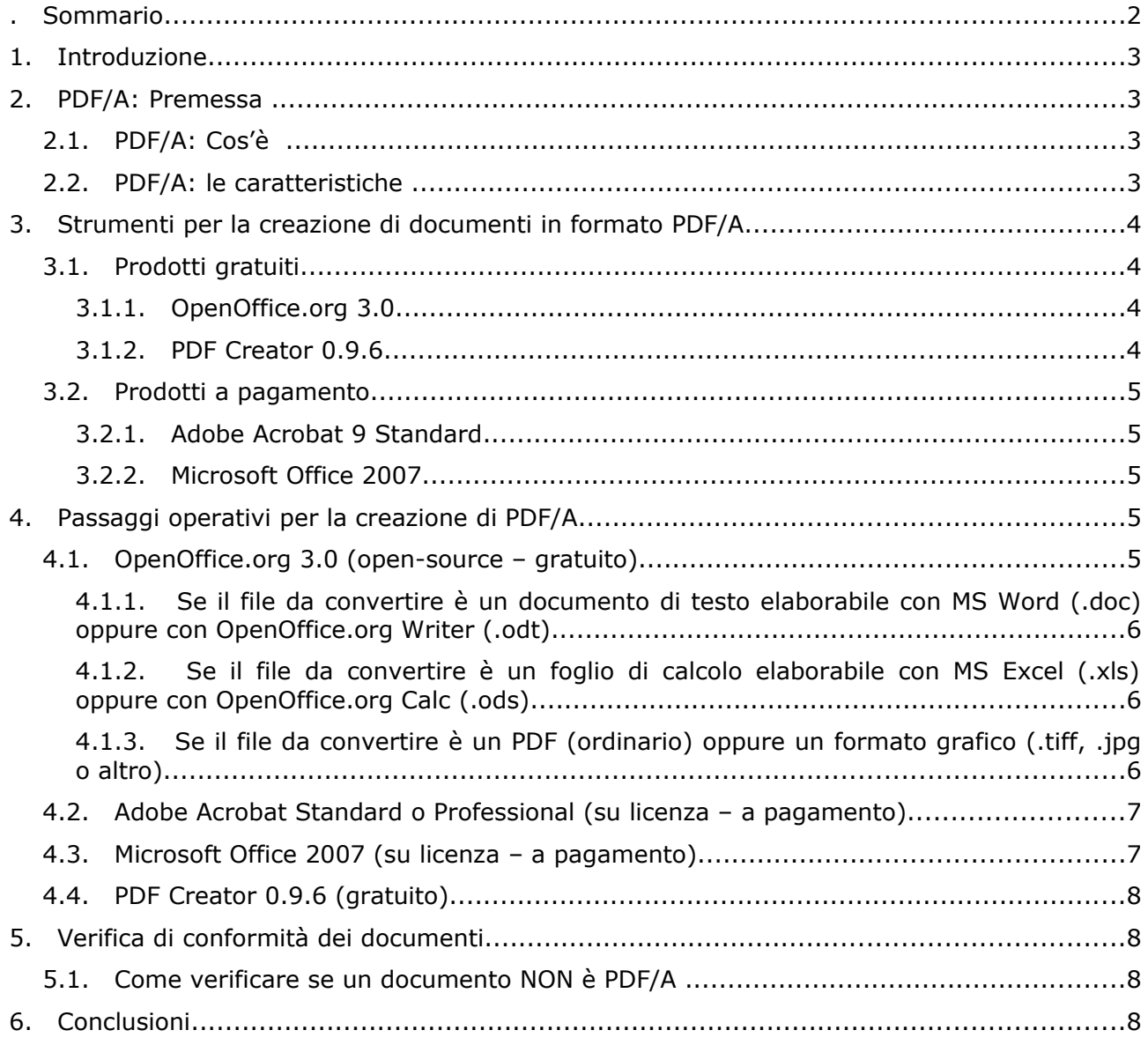

# **1 Introduzione**

Il quadro normativo vigente prevede che gli atti da iscrivere o da depositare al Registro delle Imprese siano redatti in formato elaborabile (XML per gli atti diversi dai bilanci, XBRL per i bilanci). Nelle more della definizione delle regole tecniche per la redazione degli atti in formato elaborabile è previsto l'obbligo del formato PDF/A-1.

Il presente documento (di seguito "manuale") contiene indicazioni pratiche per la creazione di documenti in formato PDF/A-1.

Il manuale riporta indicazioni che si basano su esperienze e prove svolte dagli uffici, considerato che la materia è nuova e non sono ancora rinvenibili sul mercato software "certificati" che garantiscano la creazione di documenti in formato PDF/A-1 perfettamente rispondenti allo standard ISO 19005-1.

# **2 PDF/A: Premessa**

Nella prassi i documenti informatici vengono conservati facendo ricorso a diverse tipologie di formati: documenti di testo, immagini, documenti PDF o altri formati. Non tutte queste tipologie sono però idonee ad assicurare la conservazione a lungo termine.

La scelta migliore è il formato PDF/A, un formato derivato dal PDF (versione 1.4), riconosciuto come standard a livello internazionale (ISO) e recepito anche dal legislatore italiano per gli atti da conservare a cura del Registro delle Imprese (DPCM 10 dicembre 2008 – "*Specifiche tecniche del formato elettronico elaborabile (XBRL) per la presentazione dei bilanci di esercizio e consolidati e di altri atti al registro delle imprese*", pubblicato nella Gazzetta Ufficiale del 31 dicembre 2008).

#### Pertanto **i formati .TIFF e .TXT, precedentemente accettati, non possono più essere utilizzati.**

Il PDF è un formato aperto, come riconosciuto dal CNIPA [\(http://www.cnipa.gov.it/site/it-](http://www.cnipa.gov.it/site/it-IT/Attivit%C3%A0/Formati_aperti)[IT/Attivit%C3%A0/Formati\\_aperti\)](http://www.cnipa.gov.it/site/it-IT/Attivit%C3%A0/Formati_aperti) e ciò significa che aziende diverse da Adobe Systems (che ha inventato il PDF) possono sviluppare programmi per creare o visualizzare i PDF.

#### **2.1 PDF/A: Cos'è**

[PDF/A](http://www.pdfa.org/doku.php?id=pdfa:) è uno standard internazionale (ISO19005), sottoinsieme dello standard [PDF,](http://it.wikipedia.org/wiki/PDF) appositamente pensato per l'archiviazione nel lungo periodo di documenti elettronici. Garantisce che il documento sia visualizzabile sempre allo stesso modo, anche a distanza di tempo e con programmi software diversi.

Lo standard PDF/A-1 è suddiviso in due livelli:

- PDF/A-1a= massimo richiesto dallo standard
- PDF/A-1b= minimo richiesto dallo standard

Ai fini della conservazione dei documenti elettronici, **è possibile utilizzare entrambi i livelli indistintamente**, l'importante è che si tratti di **PDF/A-1**.

#### **2.2 PDF/A: le caratteristiche**

Lo standard PDF/A definisce una serie di requisiti che il documento deve possedere in modo tale che il documento stesso sia riproducibile esattamente allo stesso modo negli anni a venire. Un elemento chiave di questa "riproducibilità" è il requisito della "auto-consistenza", ovvero tutte le informazioni necessarie per la visualizzazione del documento debbono essere incorporate nel documento stesso siano esse testo, immagini, vettori grafici, fonts, colori o qualsiasi altra informazione.

Un documento PDF/A non può inoltre contenere macro-istruzioni, ovvero porzioni di codice eseguibile nascosti all'interno documento che possano modificarne in modo automatico il contenuto.

**L'uso del formato PDF/A, unitamente alla sottoscrizione con firma digitale, consente al documento informatico così creato di rispettare i requisiti previsti dall'art. 20, comma 2 del Codice dell'Amministrazione Digitale (d.lvo n° 82/2005) garantendo** *<<...l'identificabilità dell'autore, l'integrità e l'immodificabilità del documento.>>*

Altre caratteristiche tecniche del PDF/A sono:

- Divieto di contenuti audio e video.
- Divieto di Javascript ed esecuzione di file eseguibili.
- Tutti i caratteri devono essere incorporati e devono poter essere incorporati senza limiti. Questo vale anche per il cosiddetto standard PostScript come i caratteri Times o Helvetica.
- Lo spazio dei colori è specificato in un modo indipendente dal dispositivo.
- La crittografia è soppressa.
- L'utilizzo di meta-dati standard è obbligatorio.

# **3 Strumenti per la creazione di documenti in formato PDF/A**

Sono disponibili diversi strumenti per la creazione di documenti in formato PDF/A, sia gratuiti, sia a pagamento.

In ogni caso si suggerisce all'utente di verificare che nelle specifiche tecniche dei software acquistati sia espressamente indicata la funzionalità di creazione di file PDF/A-1 ("a" o "b") conformi allo standard ISO 19005-1 come descritto nel sito [http://www.pdfa.org](http://www.pdfa.org/) .

#### **3.1 Prodotti gratuiti**

#### **3.1.1 OpenOffice.org 3.0**

**Attualmente il prodotto gratuito (open source) ritenuto più affidabile nella creazione di documenti in formato PDF/A è OpenOffice.org 3.0**, liberamente scaricabile in lingua italiana dal sito http://it.openoffice.org.

La funzione di creazione di documenti in formato PDF/A è disponibile già dalla versione 2.4 di OpenOffice.org, *tuttavia solo dalla versione 3.0 è possibile creare documenti PDF/A a partire da un PDF normale. Si consiglia pertanto di utilizzare tale versione* (che è quella attualmente in linea sul sito). A tale scopo ricordiamo che è opportuno disinstallare la versione precedente da Pannello di Controllo – Installazione Applicazioni e successivamente installare la nuova versione 3.0.

#### *Finora tutti i documenti PDF/A-1 creati con questo strumenti hanno superato con successo la verifica di conformità allo standard.*

#### **3.1.2 PDF Creator 0.9.6**

Il software dichiara di produrre file PDF/A-1, ma è stato riscontrato che in alcuni casi (quando il documento di origine ha formattazioni particolari) l'operazione non riesce e il file prodotto non supera il test di validazione.

#### **3.2 Prodotti a pagamento**

In commercio dono disponibili diversi prodotti e tools per la creazione, elaborazione e verifica di documenti in formato PDF/A. Per un elenco a titolo d'esempio si veda il sito [http://](http://www.pdfa.org/) [www.pdfa.org/.](http://www.pdfa.org/) In questa guida si segnalano, in quanto risultano essere i più diffusi tra l'utenza, Adobe Acrobat 9 e Microsoft Office 2007.

#### **3.2.1 Adobe Acrobat 9 Standard**

Adobe ha rilasciato le funzionalità di creazione di documenti in formato PDF/A a partire già dalla precedente **Versione 8 di Acrobat Standard**.

Si tenga comunque presente che Adobe rilascia anche una versione professionale di Acrobat 9 (**Adobe Acrobat 9 Pro**) che, in più rispetto alla versione standard di cui sopra, integra la funzionalità di verifica di rispondenza allo standard. Tale funzionalità può essere utilizzata sia per verificare file prodotti con il software di Adobe, sia per verificare file prodotti con altri software.

#### **3.2.2 Microsoft Office 2007**

Microsoft ha reso disponibile un componente aggiuntivo scaricabile separatamente in modo gratuito per l'ultima versione della suite dei prodotti **MS-Office 2007**, che permette la creazione di documenti compatibili al formato PDF/A direttamente a partire dai prodotti Office.

Si veda il paragrafo 4.3 per maggiori dettagli.

# **4 Passaggi operativi per la creazione di PDF/A**

Ai fini del presente documento, quando si parla di PDF/A si intende PDF/A-1 (indipendentemente dal livello "a" o "b").

#### **4.1 OpenOffice.org 3.0 (open-source – gratuito)**

Utilizzare il prodotto OpenOffice, a partire dalla versione 3.0, scaricabile gratuitamente dal sito: [http://it.openoffice.org/.](http://it.openoffice.org/)

Di seguito vengono riportate le istruzioni in base al tipo di file originale che si vuole convertire in PDF/A.

Poiché un documento PDF/A deve soddisfare determinati requisiti, può accadere che durante la conversione di un documento qualsiasi in PDF/A, alcune caratteristiche del documento di origine non siano compatibili con lo standard e vengano quindi rimosse. A questo proposito OpenOffice.org visualizza un messaggio con le caratteristiche non compatibili (vedi immagine a lato). Tale messaggio ha solo carattere informativo e può pertanto essere ignorato.

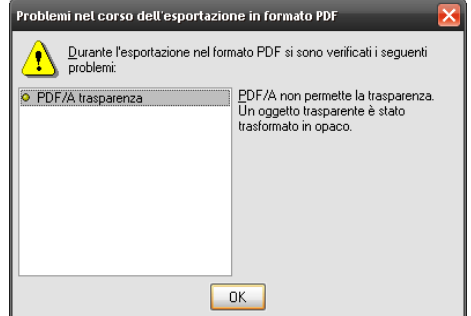

#### **4.1.1 Se il file da convertire è un documento di testo elaborabile con MS Word (.doc) oppure con OpenOffice.org Writer (.odt)**

In generale se il file da convertire è un documento di testo derivante da un programma di videoscrittura occorre:

- 1. Avviare OpenOffice.org Writer
- 2. Aprire il documento tramite la tradizionale voce File Apri
- 3. Quindi pre convertirlo, scegliere la voce File Esporta nel formato PDF...
- 4. Dalla finestra che si presenta, intitolata Opzioni PDF, nella sezione "Generale", spuntare la casella PDF/A-1 e cliccare su Esporta *(ignorare la casella col menu a discesa "Invia formato")*
- 5. Viene richiesto di scegliere la cartella e il nome da dare al file PDF, quindi cliccare su Salva.

Uscire da OpenOffice.org Writer per verificare se nella cartella selezionata è presente il documento PDF/A con la classica estenzione .pdf.

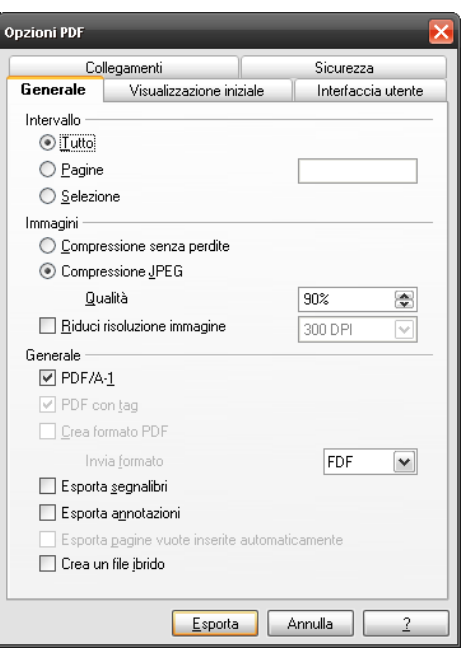

#### **4.1.2 Se il file da convertire è un foglio di calcolo elaborabile con MS Excel (.xls) oppure con OpenOffice.org Calc (.ods)**

In generale se il file da convertire è un foglio di calcolo derivante da un programma di elaborazione di fogli elettronici, la procedura sarà esattamente analoga a quella del punto 3.1.1 con la sola variante del punto 1 ovvero con l'avvio del prodotto OpenOffice.org Calc anziché Writer.

#### **4.1.3 Se il file da convertire è un PDF (ordinario) oppure un formato grafico (.tiff, .jpg o altro)**

Con OpenOffice.org 3.0 è anche possibile ottenere un **documento PDF/A-1 a partire da un documento PDF normale** (derivante ad es. dalla scansione di un documento cartaceo di più pagine).

In questo caso è necessario installare un componente aggiuntivo che permetta ad Open Office di aprire i file PDF. Tale componente (**pdfimport**) è scaricabile gratuitamente dal sito di openoffice.org al al sequente indirizzo: <http://extensions.services.openoffice.org/project/pdfimport>(cliccare sul pulsante "Get it!" in corrispondenza della voce Windows o del sistema operativo utilizzato).

Se OpenOffice.org 3.0 è già installato nel sistema, per installare pdfimport è sufficiente fare doppio click sul file scaricato.

Una volta installato pdfimport sarà possibile aprire documenti PDF con l'applicazione OpenOffice.org Draw.

A questo punto, se il file da convertire è un documento già in formato PDF oppure è un documento derivante da un programma di fotoritocco o di scansione immagini (e dunque con estensione .tiff o .jpg o altri), la procedura sarà esattamente analoga alla 3.1.1 con la sola variante del punto 1 ovvero con l'avvio del prodotto OpenOffice.org Draw anziché Writer.

#### **4.1.3.1 Possibili problemi di conversione: pagine in negativo**

Se le immagini così importate dovessero avere i colori invertiti (sfondo nero e testo bianco), per ripristinare i colori originali bisogna cliccare sull'immagine al centro della finestra per selezionarla (compaiono dei quadratini verdi lungo il bordo) e quindi usare il filtro "Inverti", attivabile tramite il pulsante "Filtro" (bacchetta magica).

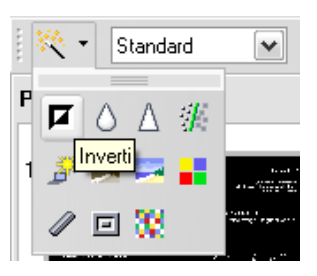

Per verificare la correte riuscita dell'operazione bisogna aprire il file con Adobe Reader o Acrobat, perché riaprendolo con OpenOffice.org Draw le pagine potrebbero risultare nuovamente in negativo anche se effettivamente non lo sono!

### **4.2 Adobe Acrobat Standard o Professional (su licenza – a pagamento)**

Una volta installato, Acrobat crea una stampante virtuale sul pc. Per creare un documento PDF/A è quindi sufficiente stampare un qualsiasi documento (.doc, .odt, .xls, .tiff, .jpg, ecc...) con questa stampante, **facendo attenzione a quanto segue**:

- Dopo avere selezionato la stampante di Acrobat (Adobe PDF), cliccare sul pulsante "Proprietà"
- Nella finestra che compare (Impostazioni Adobe PDF), alla voce "Default Settings" selezionare **PDF/A-1b: 2005 (CYMK) o (RGB)**

#### **4.3 Microsoft Office 2007 (su licenza – a pagamento)**

Microsoft ha reso disponibile un componente aggiuntivo scaricabile separatamente in modo gratuito per l'ultima versione della suite dei prodotti **MS-Office 2007**, che permette la creazione di documenti compatibili al formato PDF/A direttamente a partire dai prodotti Office. Mediante l'installazione del componente denominato "**SaveAsPDFandXPS**" per Office 2007 (disponibile al sito:

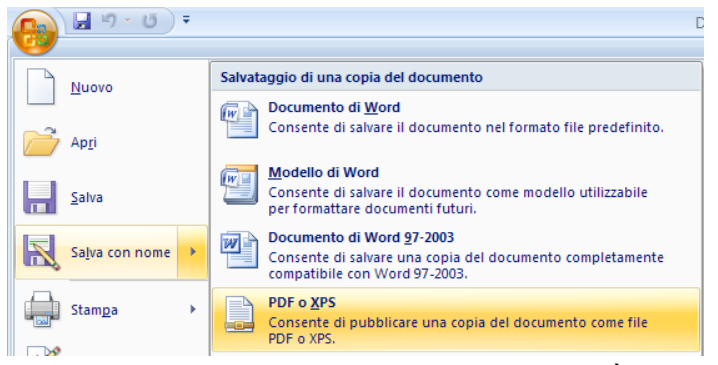

 *[http://www.microsoft.co m/downloads/details.aspx?familyid=4d951911-3e7e-4ae6-b059-a2e79ed87041&displaylang=it](http://www.microsoft.com/downloads/details.aspx?familyid=4d951911-3e7e-4ae6-b059-a2e79ed87041&displaylang=it)*) sarà possibile salvare qualsiasi tipo di file Word od Excel in formato PDF, selezionando dalla funzione "salva con nome" il formato "*PDF o XPS*" e quindi impostando il parametro "**Conforme a ISO 19005-1 (PDF/A)**" nella pagina delle **opzioni PDF**, ottenere il formato PDF/A.

*N.B.: Questa procedura non è stata direttamente verificata dalla Camera di Commercio di Forlì-Cesena.*

#### **4.4 PDF Creator 0.9.6 (gratuito)**

Anche il PDF Creator è in grado di creare documenti in formato PDF/A-1b. PDF Creator (scaricabile dal sito [http://www.pdfforge.org/products/pdfcreator/download\)](http://www.pdfforge.org/products/pdfcreator/download), una volta installato, crea nel pc una stampante virtuale (come nel caso di Adobe Acrobat) chiamata appunto "PDFCreator". Per creare un pdf è quindi sufficiente mandare in stampa un documento (dal menu **File Stampa…**) e selezionare **PDFCreator** come stampante. Lanciando la stampa verrà di fatto aperta la finestra di PDF Creator da cui cliccare su "Salva" per salvare il file pdf. Quando viene richiesto di inserire il nome del file e la cartella di destinazione, selezionare come tipo di file la voce "**Files PDF/A-1b (\*.pdf)**" dal menu a discesa "Salva come:".

# **5 Verifica di conformità dei documenti**

Purtroppo ad oggi non esistono strumenti open source in grado di formire un controllo affidabile dei documenti di tipo PDF/A. Esistono a tal fine diversi prodotti specializzati a pagamento tra cui si segnalano:

- **Adobe Acrobat 9 Professional e superiori** (la versione 8 NON verifica correttamente i PDF/A);
- Vari strumenti (si veda ad es. il **sito [www.pdfa.org](http://www.pdfa.org/)**) per cui esistono versioni di prova e a pagamento.

#### **5.1 Come verificare se un documento NON è PDF/A**

Un primo controllo per il formato PDF/A si ha con **Adobe Reader nella versione 9.0** scaricabile gratuitamente da sito :<http://www.adobe.com/it/products/acrobat/readstep2.html>

Aprire Adobe Reader e dal menu "**Modifica**" selezionare la voce "**Preferenze**" quindi verificare/impostare l'opzione "**visualizza i documenti in modalità PDF/A**" con il valore "*Solo per documenti PDF/A*" (in genere opzione predefinita in installazione).

Adobe Reader 9 evidenzia in automatico ad inizio pagina l'informativa "il documento viene visualizzato in modalità PDF/A". **In tal caso il documento può essere PDF/A, ma la sicura certificazione di questo formato è data dagli altri strumenti di verifica sopra indicati**.

L'uso di Adobe Reader 9 è quindi utile per verificare se **un documento NON è PDF/A**, infatti se non appare la dicitura sopra indicata il file non è PDF/A. Se appare la dicitura indicata, il documento può essere PDF/A, ma la certificazione del formato deve essere verificata con gli strumenti di cui al paragrafo precedente.

# **6 Conclusioni**

L'ufficio del Registro delle Imprese allorquando riceve una pratica con allegati documenti informatici li sottopone, con modalità automatizzate alla verifica di rispondenza alle specifiche dello standard.

Se la verifica fallisce, l'ufficio sospende la trattazione della pratica e richiede di inviare nuovamente il documento nel formato PDF/A.

Se l'utente non adempie in quanto sostiene che il file già inviato sia rispondente alle specifiche dello standard PDF/A-1 il file stesso viene sottoposto al controllo di ulteriori sistemi di validazione per l'individuazione e la conferma degli specifici elementi che non corrispondono allo standard.